Akida PCIe Board *User Guide*

brainchip

# Akida PCIe Board User Guide

 *Version 1.0.1, document revision: g March 2022*

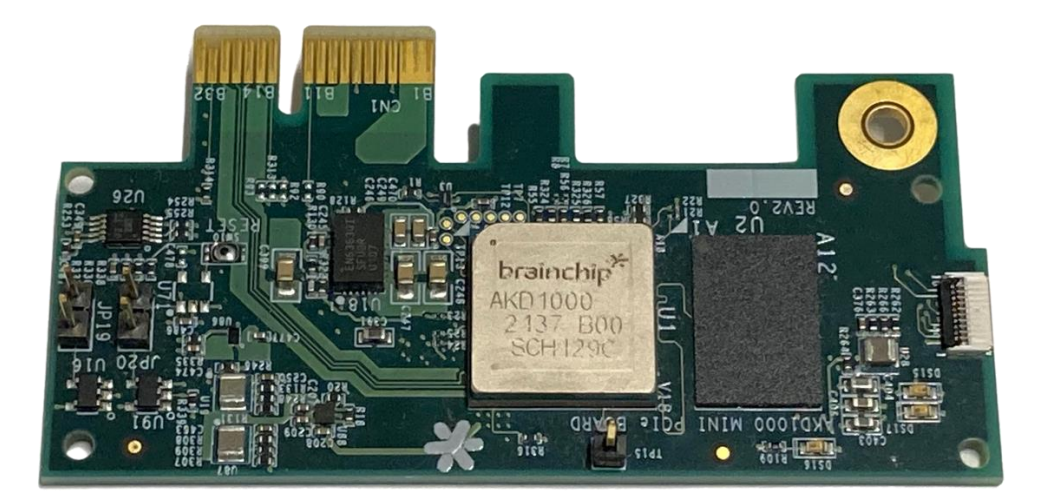

# Akida PCIe Board User Guide

## Table of contents

brainchip

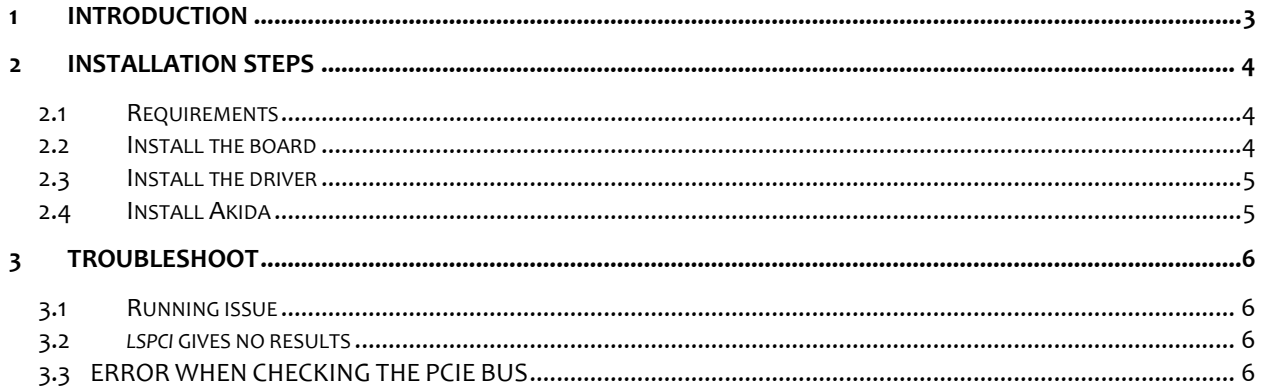

#### <span id="page-2-0"></span>**1 INTRODUCTION**

brainchip

The Akida Board Evaluation Kit is a one-lane PCIe board, for Akida technology assessment. It includes the AKD1000 Akida processor from Brainchip.

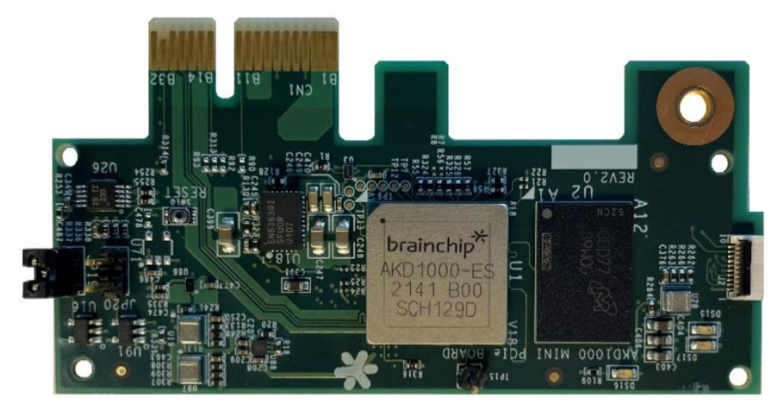

*Figure 1: Akida PCIe card*

Akida Board Evaluation Kit content and description:

- Akida PCI Express Reference Board
- Bracket and screw

#### <span id="page-3-1"></span><span id="page-3-0"></span>**2 INSTALLATION STEPS**

#### **2.1 REQUIREMENTS**

#### **Computer**

brainchip

An x86-64 PC architecture, such as any intel, i5, i7, i9 based computer. Or an aarch64 machine architecture such as a Raspberry Pi 4 (IO mother board + CS daughter board).

**OS**

Linux Ubuntu 16.04, 18.04 and 20.04

#### **Slots**

A one-lane PCIe slot available

#### <span id="page-3-2"></span>**2.2 INSTALL THE BOARD**

Depending on your computer, you may need to prepare the board, screwing the bracket onto the board. **Important:** Power down your computer before installing the board.

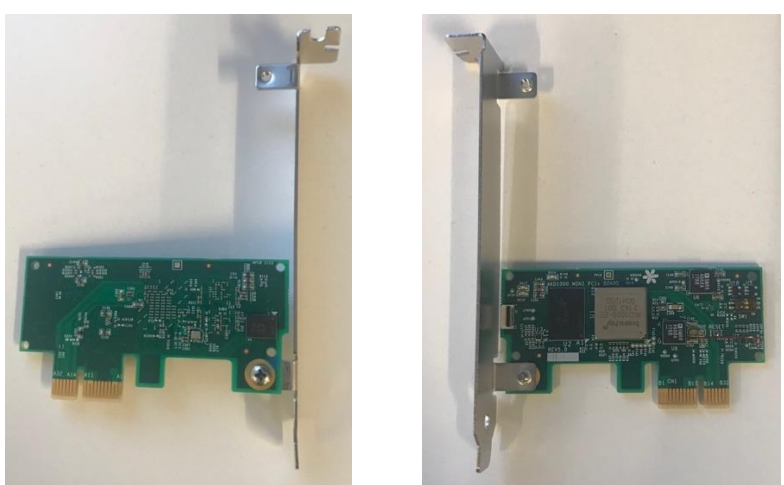

*Figure 2: A board with its bracket*

Then insert the board in the PCIe slot

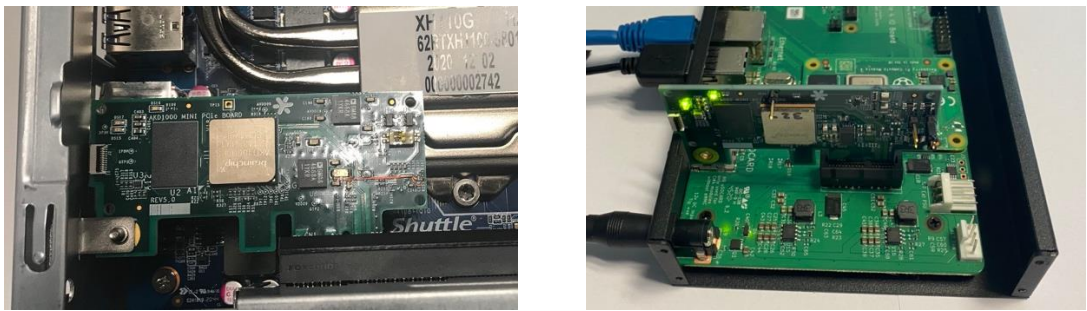

*Figure 3: A board plugged on a x86 PC and on a Raspberry Pi*

Note

brainchip

- The Akida PCI board is one-lane it can fit into a 2-, 4- or 8-lines slot therefore it is important to pay careful attention when installing it. If it is improperly installed the board could be damaged.
- Brainchip Akida PCIe board is small, and it may appear that the 'front' part of the board is the wider that the "back" part, but it is not. See figure 3 notice the board "back" part extends past the PCIe connector this is the proper way to insert the board.

#### <span id="page-4-0"></span>**2.3 INSTALL THE DRIVER**

In order to install Akida board PCIe Driver:

- Get the zipped driver from Brainchip
- Unzip it
- Follow the instruction you will find in the **README.md** file located in the unzipped folder.

#### <span id="page-4-1"></span>**2.4 INSTALL AKIDA**

MetaTF development details can be found at<https://doc.brainchipinc.com/index.html>

### Akida PCIe Board *User Guide*

#### <span id="page-5-0"></span>**3 TROUBLESHOOT**

#### <span id="page-5-1"></span>**3.1 RUNNING ISSUE**

brainchip

If the system is stuck or if your applications do not run after performing the required steps in this user guide reboot the system.

#### <span id="page-5-2"></span>**3.2** *LSPCI* **GIVES NO RESULTS**

If, when entering:

#### **lspci**

at the command prompt, nothing is displayed.

Your Akida board may be wrongly inserted into bus slot.

Do the following

- Turn your machine totally off.
- Unplug and then plug back your Akida board into the PCI bus.
- Restart your machine.

#### <span id="page-5-3"></span>**3.3 ERROR WHEN CHECKING THE PCIE BUS**

If you experience this error "*RuntimeError: unexpected transfer len: 1 expected: 4*" when running the command "akida devices" or when running akida demos run the provided "resetpcie.sh" script and retry.